# CONTENTS OF THE BOX

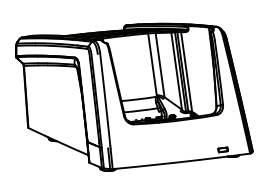

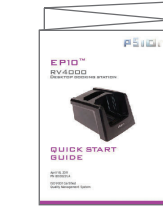

## FEATURES

CONNECT TO AN EXTERNAL

POWER SUPPLY

## CHARGING THE EP10 BATTERY

2 **Charge the EP10 for at least 4 hours.**

Allow the battery to charge for at least 4 hours before use.

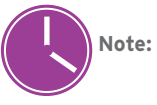

#### TO CHARGE A SPARE BATTERY:

2 **Charge the new battery for at least 4 hours before use.**

Press down firmly. Make certain that the contacts on the spare battery and those in the charge well meet.

**Note:** You can charge a spare battery while the EP10 is docked and charging in the docking station.

2 **Plug the power cord into an external power source.**

1 **Connect the power supply to the desktop docking station.**

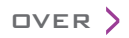

**Power supply with cable and DC plug**

**Desktop docking station This guide**

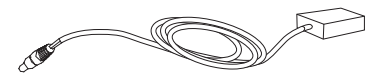

# 1 **Slide the EP10 into the charge well.**

Insert the DC plug from the power supply into the socket on the back of the desktop charger. Insert the country-compatible power cord (ordered separately) into the power supply.

**Note:** A USB cable is also included with the desktop dock.

#### 1 **Slide the battery into the spare battery charge well at the back of the docking station.**

FRONT VIEW REAR VIEW

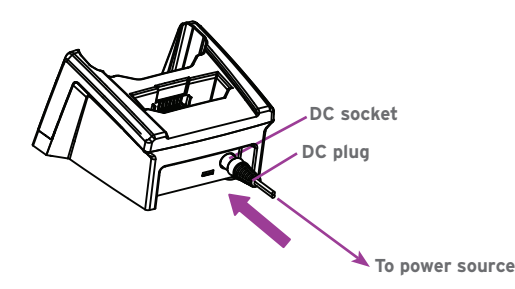

#### REAR VIEW

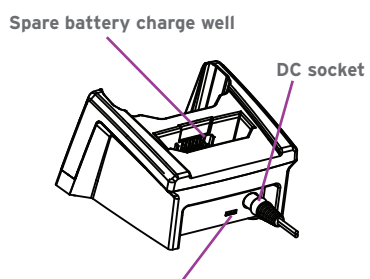

**Spare battery charge LED Micro USB port**

**Dock/charge well**

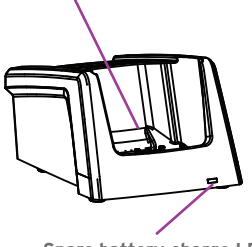

TO CHARGE THE BATTERY INSTALLED IN THE EP10:

Press down to firmly seat the hand-held in the charge well.

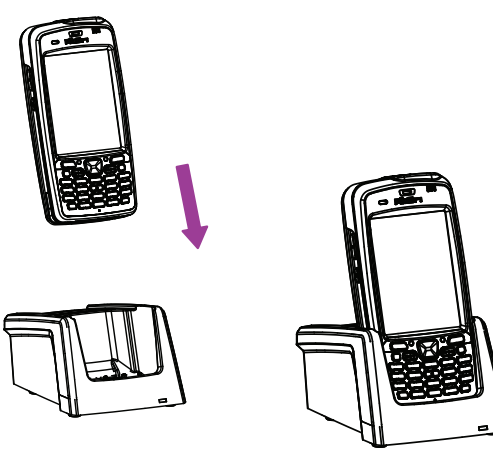

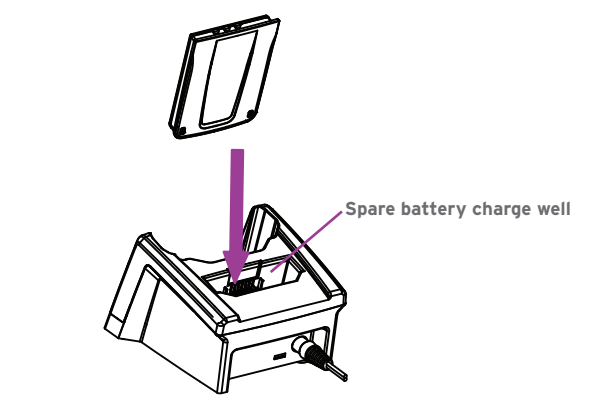

**Note:** Full battery performance is only reached after the first few full charge/discharge cycles.

0 – 40° C 32 - 104° F

April 20, 2011 PN 8000231.A

ISO 9001 Certified Quality Management System

# RV4000 DOCKING STATION EP10™

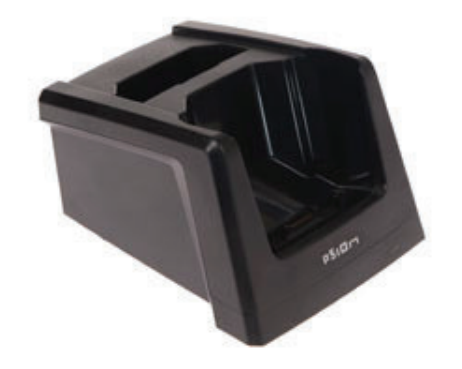

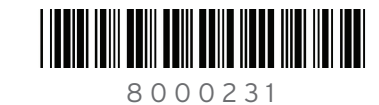

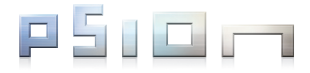

# BATTERY CHARGE INDICATOR LINKING THE EP10 TO A PC

© Copyright 2011 by Psion Inc.

Psion, Psion Teklogix, and EP10 are trademarks of Psion Inc. Other product names mentioned in this document are trademarks or registered trademarks of other hardware, software, or service providers and are used herein for identification purposes only.

# QUICK START GUIDE

The desktop docking station has a single LED at the front of the unit that monitors the *spare* battery charge progress.

LED behaviour is as follows:

**Note:** The EP10 hand-held is also equipped with a charge LED - the left-most LED. This LED monitors the charge progress of the battery installed in the docked EP10. LED behaviour is identical to the description above.

The desktop docking station is equipped with a micro USB port so that you can link the EP10 with your PC and exchange files.

#### 1 **If not present on your PC, install and configure data transfer software.**

Use ActiveSync® (Windows® XP® or earlier) or Mobile Device Center® (Windows Vista® or Windows 7®) to establish a connection between the EP10 and the PC and synchronize your e-mail, contacts, and so on.

For either ActiveSync or Mobile Device Center, go to the following website:

http://go.microsoft.com/fwlink/?LinkId=147001

### 2 **Use the USB cable included to link the desktop docking station to the PC.**

Insert the micro USB connector into the micro USB port on the desktop docking station.

Attach the other end of the USB cable to a USB port on the PC.

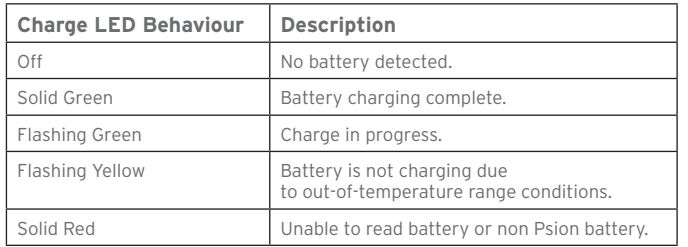

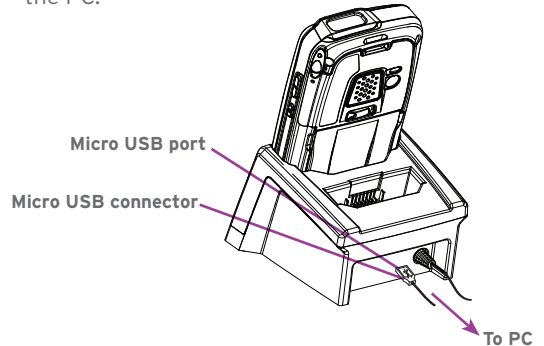